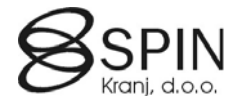

# Postopek obračuna SPIN Plač za EN termin

# **1. Preverite, da je predhodni obračun pravilno zaključen in arhiviran**   $\rightarrow$  **Nastavitve → Nastavitev plač → Obračun**<br>
status zaključka == Zaključen → krediti so že zaključeni

status zaključka == Zaključen status arhiviranja== **Arhiviran** → obračun je pravilno arhiviran

- 
- 

Če statusi niso pravilni izvedite funkcijo za :

o *Zaključevanje kreditov* : možno je izvesti samo enkrat in samo ob plači (takrat, ko se krediti dejansko obračunavajo)

#### Æ **Nastavitve** Æ **Nastavitev plač** Æ **Nastavitve** Æ **Zaključevanje kreditov**  o *Arhiviranje obračuna* :

 $→$  **Nastavitve**  $→$  **Nastavitev plač**  $→$  Nastavitve  $→$  Arhiviranje obračuna

#### **2. Prenos podatkov iz KE v plače**

#### **2.1. Prenos podatkov**

#### $→$  **Po naročilu → Prenos delavcev v plače**

- Postopek se bo verjetno izvajal 2 X:
- o enkrat okoli 25. v mesecu, da pridobimo podatke, ki omogočajo vnos kreditov,…
- o okoli 5. v mesecu pred plačo

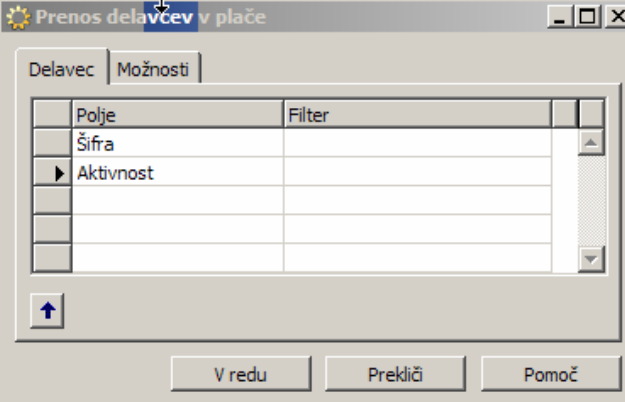

**Omogočen je prenos za eno osebo / Vse (šifra = prazno) / filter (<5000 = delavci)** 

#### **Pod možnosti se nastavijo parametri za prenos**

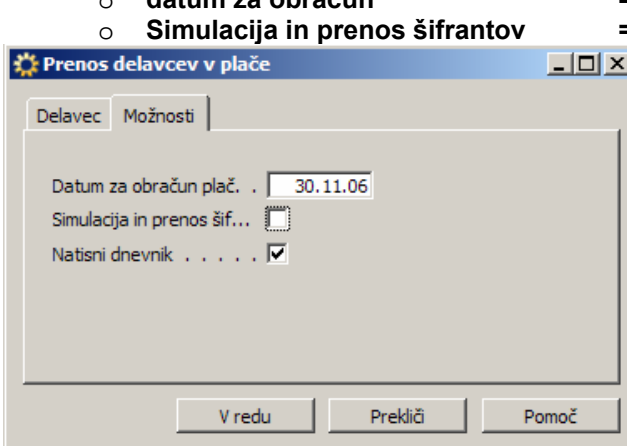

o **datum za obračun = zadnji dan obračunskega obdobja**  o **Simulacija in prenos šifrantov = Kljukica – samo protokol** 

#### **2.2. Dnevnik prenosov – naknadni pregled sprememb**   $→$  **Po naročilu → Dnevnik prenosov** izberite številko obdelave

Nivo prazno = vse spremembe / 1 = samo pomembni podatki

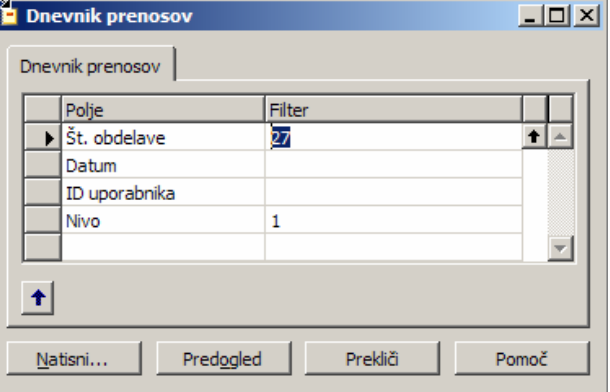

## **2.3. Pregled prenosov iz KE**

#### $→$  **Po naročilu → Pregled prenosov iz KE možnosti:**

- $\circ$  vrstice dnevnika prenosa = tabelarični pregled sprememb možna uporaba filtrov (npr. na številko izvornega polja / delavca / …)
- o Natisni in Natisni podrobnosti = izpis dveh različnih oblik protokola
- o izvoz za podrobnejše analize v Excel-u

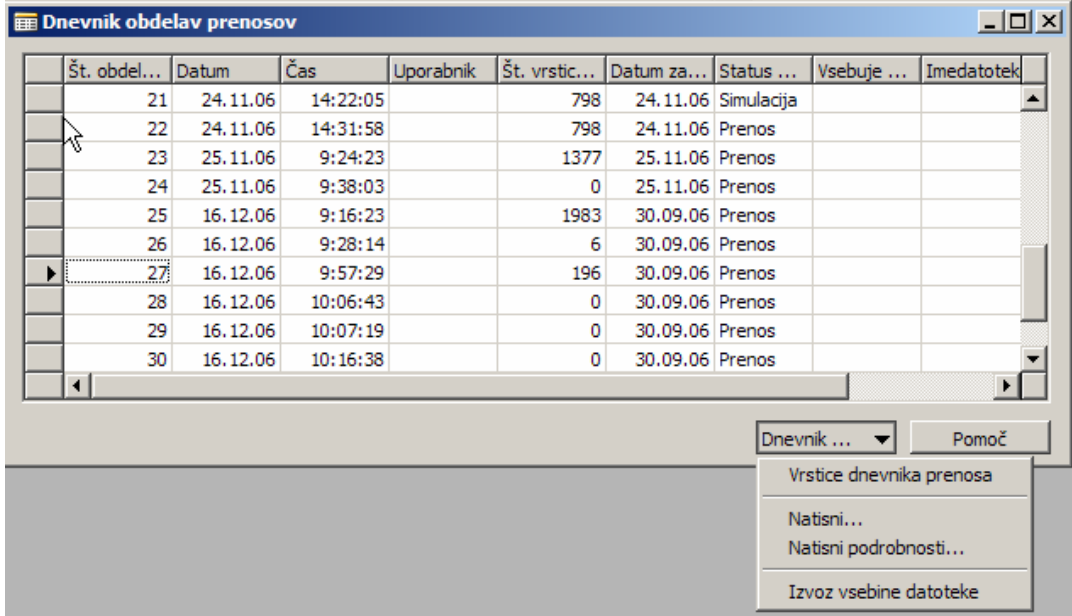

#### **3. Vnesite potrebne spremembe v šifrante in matične podatke**

Pred otvoritvijo novega obračuna je priporočljivo dodati/vnesti vse potrebne spremembe, ki morajo biti zajete v novem obračunu (novi delavci, krediti, datumi izstopov, stimulacija,…)

#### **3.1. Vnos novih delavcev**

- o vnesite vse potrebne podatke za novega delavca : **Delavec →**
- $\circ$  vnesite partnerja (banko) za izplačila : **Delavec → Delavec → Izplačila** Izplačila delavca lahko razdelite na več bank.
	- procent : za posamezen vnos določite procent delitve izplačila
- o za refundirane boleznine delavcem vnesite/dopolnite letna povprečja :
	- **Delavec → Delavec → Letna povprečia**

Podatki so lahko vneseni za vsa leta, vendar program upošteva zadnje leto za katerega imate odkljukano **»veljavnost«** 

- Leto : vnesite leto osnove za nadomestila
- Ure : vnesite skupno število ur osnove
- Bruto : vnesite skupni bruto znesek osnove
- Delno povprečje : če je vneseno se upošteva namesto letnega povprečja

#### **3.2. Vnos novih partnerjev (kreditorji,banke,…)**

Vnos partnerjev izvajate v Nastavitve → Splošni → Partnerji .

Okno je razdeljeno v dva dela :

- o *zgoraj (Partner OD) vsebuje osnovne podatke o partnerju. Obvezni vnosi so: šifra, ime, pošta, račun, VPosnova – vedno SEZNAM*
- o *spodnji del okna (Partner VK) vsebuje podatke o tipih odhodka tega partnerja (potrošniška posojila, interni krediti, zavarovanja,…)*

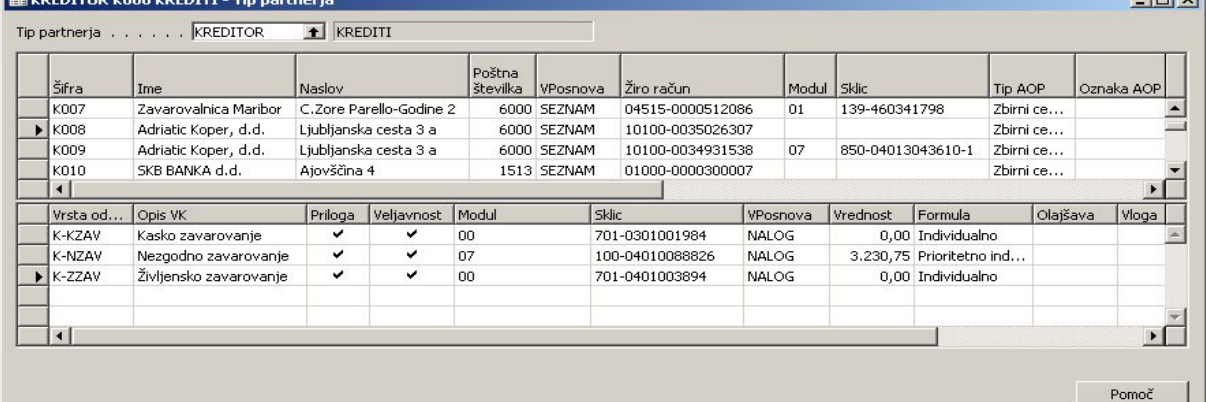

**Od vrednosti polja VPosnova v sekciji Partner VK je odvisno, kakšni bodo izhodni nalogi!** 

- $\circ$  SEZNAM generiran bo samo en skupni nalog za partnerja modul in sklic se vzame iz Partner OD
- $\circ$  NALOG generiran bo skupni nalog za to vrsto odhodka modul in sklic se vzame iz Partner VK
- o INDIVIDUAL generira se posamezni nalog. Vnesite modul v Partner VK, sklic pa v polje Odločba-komentar pri vnosu kredita/odbitka

Za avtomatično kreiranje dela sklica lahko uporabite:

- **#DV** datum valute v formatu DDMMLL (na primer 602000-903-#DV)
- **#LL** leto valute v formatu LLLL
- **#ML** mesec in leto valute v formatu MMLL
- **#LM** leto in mesec valute v formatu LLMM
- **#DS** davčna številka podjetja
- **#TR**  datum z kontrolno številko v formatu LLMMSK (S=1, K=kontr.št.)
- **#PU**  šifra proračunskega uporabnika
- **#OB**  številka obračuna
- **#SD**  šifra delavca (,če individualno)
- **#KD**  konto dobro
- **#DI**  datum invalidi v formatu LLMM (obračun datum do )

Priloga – kljukica pomeni izpis seznama

Za vnos novih vrst odhodkov je predpogoj, da so določeni v :

#### **Nastavitve → Sistemski → Odhodki**

Obvezni vnosi so: šifra, ime, sif1, sif2, sif3, plasma = 1

#### **3.3. Vnos kreditov in odbitkov**

- o vnesite nove kredite po delavcih v Krediti →
	- vnašate vse vrste kreditov, ki so v Partnerjih vneseni pod Tip partnerja = KREDITOR
	- tu se lahko vodijo tudi obroki (vsi = 0 pomeni neskončni kredit)
- o vnesite nove odbitke po delavcih v Odbitki →

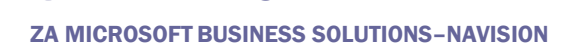

**SPIN PLAČE** 

- vnašate vse vrste odbitkov, ki so v Partnerjih vneseni pod Tip partnerja = DELODAJALEC (odbitki delodajalca), ČLAN1 (članarine), SAMOPRIS (samoprispevki)

#### **4. Priprava novega obračunskega obdobja Nastavitve → Parametri obračuna 4.1. Vnos novega obračunskega obdobja**

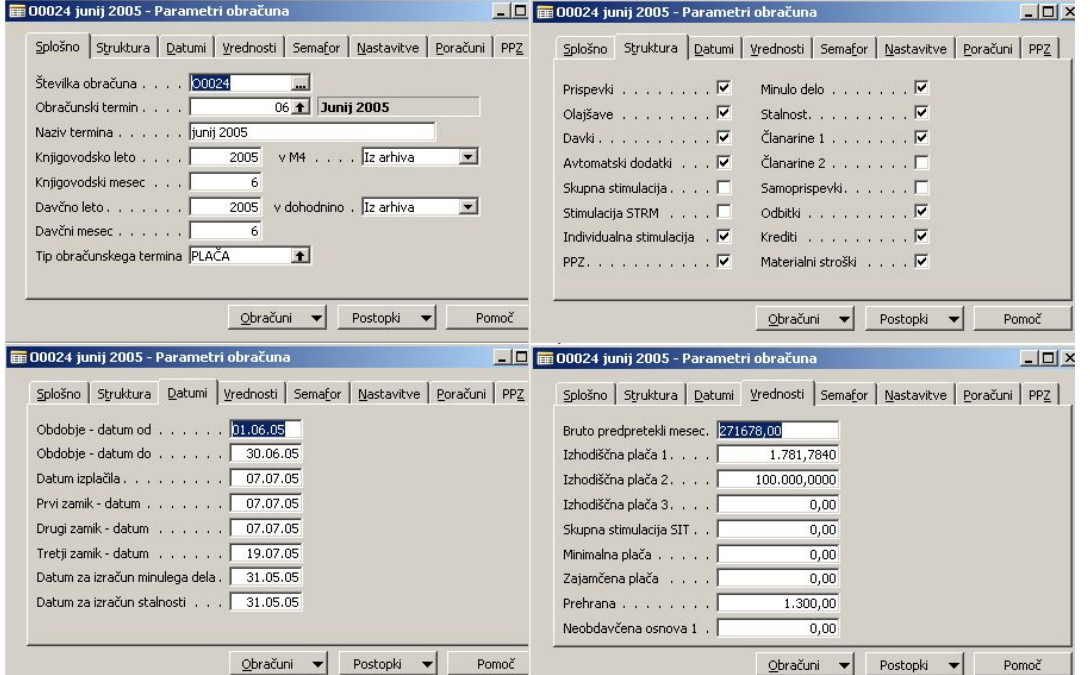

- o Splošno :
	- Številka obračuna : vnesite novo šifro. Pritisnite tipko F3 za dodajanje novega zapisa in pritisnite ENTER (avtomatsko številčenje) – vsak obračun mora imeti svojo unikatno šifro
	- Obračunski termin : izberite pravi termin mesec od 1 do 12
	- Tip obračunskega termina : **pomembno je da izberite pravi tip obračunskega termina!!! (PLAČA / REGRES / …)**
- o Struktura

Glede na izbiro tipa obračunskega termina ( $\rightarrow$  Splošno) se določijo nastavitve, kaj obračunavate. **PAZITE na nastavitve, če ni plača !!!**

- Bodite pozorni, da so odkljukana prava polja. Na primer pri obračunu regresa ne smejo biti odkljukani krediti, odbitki.
- o Datumi

Pazite na datume zamika (plačilo davka na izplačane plače).

o Vrednosti

Katere vrednosti se upoštevajo je odvisno od postavitve sistema (formule na vrsti plačil).

# SPIN<sub>PLAČE</sub>

ZA MICROSOFT BUSINESS SOLUTIONS–NAVISION

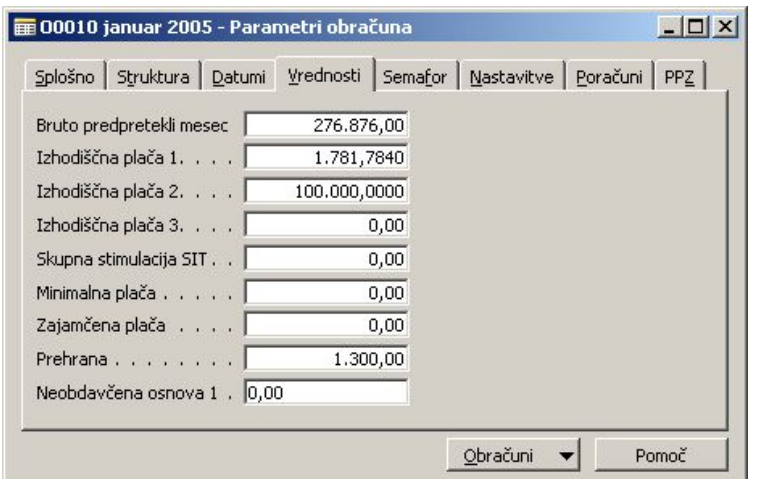

o Semafor

Prikaz statusov obračuna : status zaključka, status obračuna, status in datum arhiviranja ter status zaklepanja.

o Poračuni

Nastavitve za poračun obračuna davka na izplačane plače. Za poračun je potrebno nastaviti tudi v

**Nastavitve → Nastavitev plač → Začasno** (s katerim mesecem se poračunava davek) o PPZ

Vnesite potrebne parametre za obračun dodatnega prostovoljnega pokojninskega zavarovanja.

#### **4.2. Inicializacija novega obračuna**

 $\circ$  **Nastavitve → Nastavitev plač → Nastavitve → Inicializacija obračuna** Izberite nov obračun, ki ste ga predhodno vnesli v Parametre. **Pred inicializacijo preverite, da imate trenutno aktiven obračun arhiviran, saj se izbrišejo vsi obračunski podatki!!!!**

#### **4.3. Prenos delavcev v obračun**

o s funkcijo **Evidenca dela** Æ **Postopki** Æ **Prenos delavcev v obračun** prenesete delavce v obračun.

Filtriranje delavcev za prenos v obračun :

- list Delavec OD : prenos delavcev lahko omejite samo na enega ali več delacev (polje Šifra), na določen obračunski tip (PLAČA, POGODBE,…)
- list Možnosti : datumska omejitev na vstop/izstop delavcev

#### **5. Prenos podatkov iz projektov (STROŠKOVNIK)**

#### $\rightarrow$  **Po naročilu → IJS – uvoz iz projektov**

Omogočen je tudi prenos podatkov po enotah (Filter enote NI prazno) V sklopu prenosa je prenos iz 3 virov (označi s kljukico):

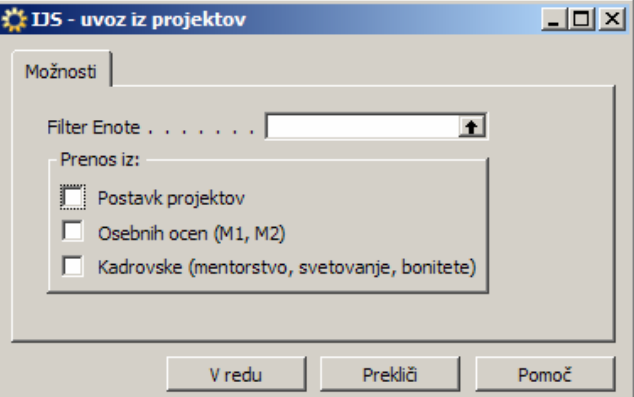

### **6. Uvoz podatkov o PZZ iz Vzajemne**

#### $\rightarrow$  Po naročilu → Prenos podatkov PZZ

V primeru, da je označeno tudi 'Kontrola na obračun', program preverja, če je delavcem omogočeno plačilo premije – ima dovolj dohodka (npr. porodnica)

Ta opcija ima smisel le v primeru, da je bil predhodno že narejen obračun

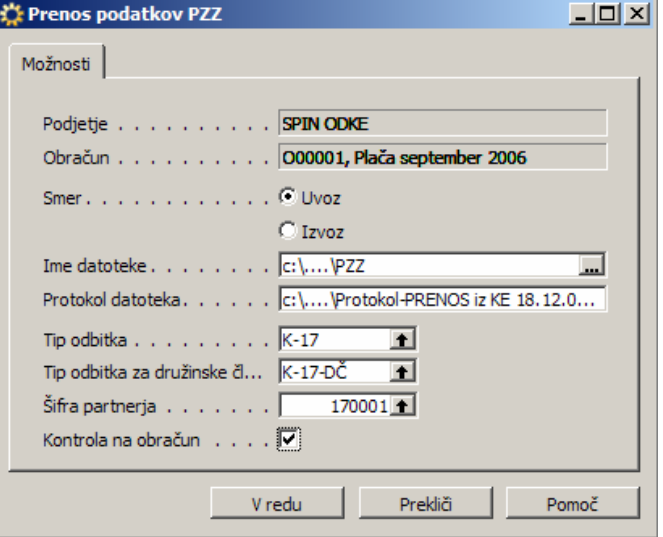

#### **7. Vnos evidence dela**

- **7.1. Vnos vrst plačil evidence dela** 
	- o vnosi so odvisni od postavitev vrst plačil
	- o Datumi od / do : vnesite datume upoštevajo se pri refundacijah za obrazec
	- o PC,STRM,SN,… : omogočen je vnos, ki je lahko drugačen od matične razporeditve.

#### **7.2. Prenos fiksnih vrst plačil v evidenco dela**

S funkcijo **Evidenca dela** Æ **Postopki** Æ **Prenos fiksih VP v obračun** prenesete vrste plačil iz **Delavec → Delavec → Fiksne vrste plačil** (bonitete, ...). Program vas opozori, če se vrste plačil že nahajajo v evidenci dela. S to funkcijo se vrste plačil dodajajo in se ne prekrivajo čez stare.

#### **7.3. Brisanje posameznega delavca iz obračuna**

V primeru, da ste delavce že prenesli v obračun preden ste vnesli datume izstopa, jih lahko iz obračuna odstranite tudi naknadno.

Iz seznama (F5) izberite delavca, postavite se v zgornji del okna in pritisnite tipko F4 (brisanje zapisa). S tem izbrišete delavca samo iz obračuna in ne iz kartice delavca.

#### **7.4. Popravki matičnih podatkov**

V primeru, da naknadno popravljate podatke na kartici delavca, je potrebno ponovno prenesti delavca v obračun.

- Za prenos popravkov iz kartice delavca v evidenco dela izvedite funkcijo :
	- $z$ a posameznega delavca : **Evidenca dela → Postopki → Obnova podatkov delavca**

#### $Z$ a vse delavce : Evidenca dela → Postopki → Prenos delavcev v obračun

#### **7.5. Obračun in izpis za posameznega delavca**

- o obračun posameznega delavca : **Evidenca dela** Æ **Obračun** Æ **Preračun za delavca**
- o obračunski list za delavca : **Evidenca dela** Æ **Obračun** Æ **Obračunski list preizkus**

#### **8. Obračun, kontrole in izpisi**

#### **8.1. Obračun plač za celo podjetje**

- o zaženite obračun plač : **Obdelave** Æ **Obračun plač za celo podjetje**
- o izpišite protokol obračuna : **Servis** Æ **Izpis protokolov** Æ**Protokol = Obračun plač**
- (izpis napak in opozoril na obračunskih podatkih ni banke, rezultat formule =  $0,...$ )

#### **8.2. Izpisi**

o izpis obračunskega lista za podjetje : **Poročila** Æ **Obračunski list podjetja** 

**o** izpis obračunskega lista za delavce : **Poročila → Obračunski list** 

#### **8.3. Kontrole**

o zaženite funkciio : **Evidenca dela → Postopki → Preverianie ED** (odstopanje kvote ur, ni delavca v obračunu,…)

Če popravljate katerekoli podatke obračuna ponovite postopek obračuna ter izpisov.

#### **9. Priprava nalogov in virmanov**

#### **9.1. Priprava nalogov**

#### **POZOR : predhodno mora biti zadovoljiv obračunski list podjetja!!!**

V šifrantu delovnih razmerij lahko definirate skupna nakazila ( Usmeritev == izplačilo) in direktna nakazila (npr za pogodbe, regres, …). O postopku se dogovorite z izvajalcem.

Program sam v fazi priprave nalogov, poizkuša narediti vse preknjižbe (katere, je odvisno od nastavitev v šifrantu delovnih razmerij – **plasma**).

- o izvedite funkcijo : **Obdelave** Æ **Priprava nalogov**
- o izpišite protokol priprave nalogov preknjižbe
- o izpišite naloge : **Poročila** Æ **Plačilni nalogi**

#### **9.2. Priprava virmanov**

- o izvedite pripravo s funkcijo : **Obdelave** Æ **Priprava TKDIS datoteke POZOR : vnesite pravi datum izplačila** (kot v Nastavitve → Parametri obračuna → Datumi)
- o virmane lahko izpišete: **Poročila** Æ **Izpis TKDIS datoteke**

#### **10. Shranjevanje podatkov - ARHIVIRANJE**

Priporočljivo je shranjevanje na tem mestu, saj nato sledijo samo še izpisi.

Pri shranjevanju se podatki prepišejo čez stare zato lahko funkcijo izvede tudi večkrat.

 $\rightarrow$  **Nastavitve**  $\rightarrow$  **Nastavitev plač**  $\rightarrow$  Nastavitve  $\rightarrow$  Arhiviranie obračuna

Z izvedbo te operacije se status arhiviranja spremeni v »ARHIVIRAN«.

#### **8. Druge obdelave – obrazci**

#### **8.1. REK obrazci**

- o izvedite pripravo REK obrazcev : **Obdelave** Æ **Priprava REK obrazcev** pripravijo se vse vrste REK obrazcev
- o izpis REK1 obrazca : **Zakonski izpisi → Obrazec REK-1 2005**<br>
o izpis ostalih REK obrazcev : **Zakonski izpisi → Obrazeci REK**
- izpis ostalih REK obrazcev : Zakonski izpisi → Obrazeci REK 1d, 2a, 3a, 4 na *Možnosti* lahko določite izpis posamičnega obrazca

#### **8.2. Obrazec davek na plače**

- o izvedite pripravo : **Obdelave** Æ **Priprava obrazca Davek na plače**
- **o** izpis obrazca : Zakonski izpisi → Obrazec davek na plače

#### **8.3. ZAP obrazec**

- o izvedite pripravo : **Obdelave** Æ **Priprava ZAP obrazca**
- o izpis obrazca : **Zakonski izpisi** Æ **Obrazec 1-ZAP/M**

#### **8.4. Obrazec zahtevek za refundacije**

o obrazec se pripravi z izpisom : **Poročila** Æ **Zahtevek za ref.-razlog obravnave** 

#### **9. Dodatne obdelave in izpisi**

- **9.1. Datoteke za banke podatki o Direktnih odobritvah** 
	- o izvedite pripravo : **Obdelave** Æ **Priprava datoteke za banke** 
		- **priprava za skupino NLB (6 bank)**

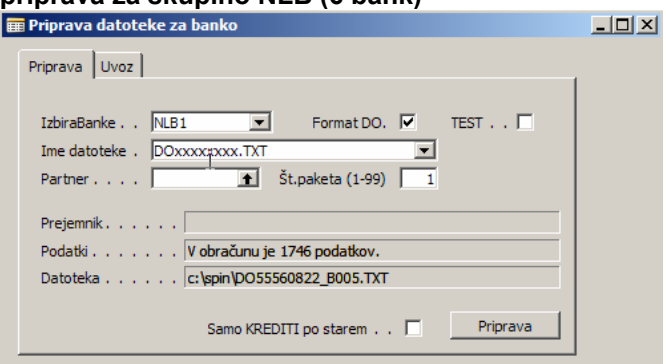

• **priprava za ostale banke – posamično za partnerja**   $\Box$ 

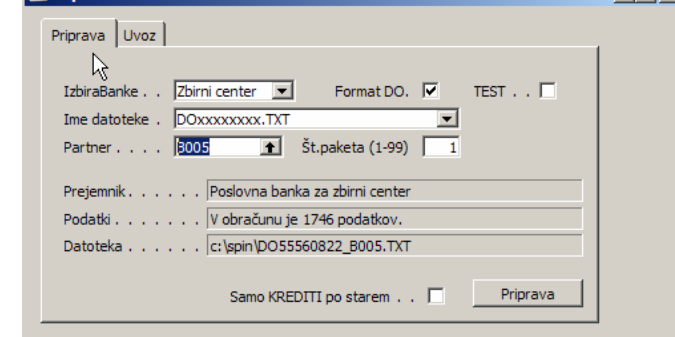

o izpišite protokol s spremnico datoteke

#### **9.2. Datoteka za PPZ**

- **Obdelave → Priprava datoteke za PPZ**
- **9.3. Priprava podatkov plače JAVNI SEKTOR 9.3.1. Priprava podatkov ISPAP** 
	- o **Zakonski izpisi** Æ **Priprava podatkov ISPAP JS**  Obvezen je vnos delavca ali filter - v primeru, da je priprava za več delavcev

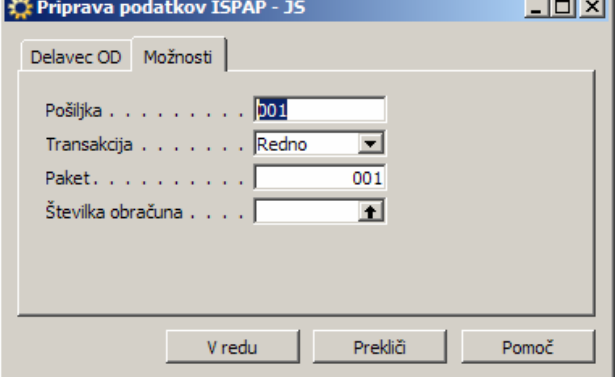

#### **9.3.2. Priprava XML datoteke**

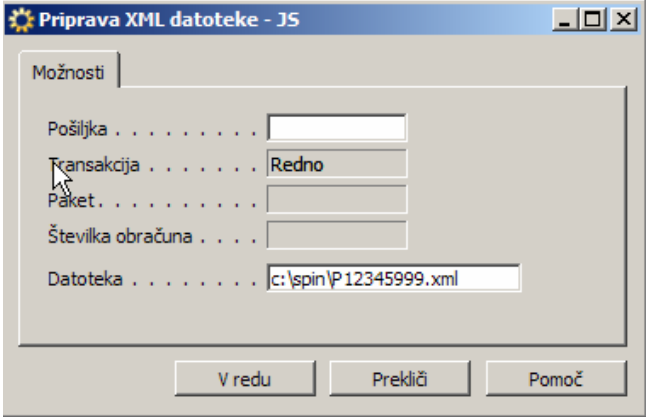

- **9.4. Priprava podatkov o PZZ za vzajemno**   $→$  **Po naročilu → Prenos podatkov PZZ** Smer = Izvoz
- **9.5. Izpis prilog po partnerjih** (samo tisti, ki so označeni na Partnerjih) **in internih seznamov Poročila** Æ **Priloge, seznami, VP, ZN, DR, PR**

V primeru, da želimo izpisati samo eno sekcijo, se na drugih umakne kljukica. Omogočen je tudi izpis samo ene postavke – izberemo (izpiše jo ne glede na to, če je označena ali ne – kljukica na stolpcu seznam).

#### **9.6. Izpis kuvert / obračunskih listov**

**Poročila → Obračunski list** 

Pazite na zaporedje (RAZVRSTI / SORT npr po Profitnih centrih in abecedi) !!!

#### **9.7. Temeljnica**

- o izvedite pripravo : **Obdelave → Priprava temeljnice GK**<br>
o izpis temelinice : **Poročila → Temelinica GK**
- **izpis temelinice : Poročila → Temelinica GK** (na Možnosti  $\rightarrow$  se vnese konto za parsko izravnavo ) Možen je ločen izpis **Obračunske** in **Dodatne** temeljnice (določi Tip)

#### **10. Zaključevanje obračuna**

- **10.1. Shranjevanje** 
	- o Samo v primeru, da podatki še niso bili arhivirani, ali so se spremenili.
	- o Postopek:
		- **Nastavitve → Nastavitev plač → Nastavitve → Arhiviranje obračuna**
- Z izvedbo te operacije se status arhiviranja spremeni v »ARHIVIRAN«. **10.2. Zaključevanje kreditov** 
	- izvedite operacijo : Nastavitve → Nastavitev plač → Nastavitve → Zaključevanje **kreditov**

Pri tej operaciji se število plačanih obrokov pri kreditih poveča za 1. **Operacija ni ponovljiva – zato pazite kdaj jo delate.** Po tem se status zaključka spremeni v »ZAKLJUČEN«.

- **10.3. Zaklepanje obračuna** 
	- $\circ$  izvedite operacijo : **Nastavitve → Nastavitev plač → Nastavitve → Zaklepanje obračuna**. Status zaklepanja obračuna se s tem spremeni v »ZAKLENJEN«. S tem se obračun zaklene – ni več možno ponovno arhiviranje.
- o za odklepanje obračuna je potrebna koda posvetujte se s podjetjem Spin 10.4. Priprava urne postavke za izračun boleznin
	- **10.4. Priprava urne postavke za izračun boleznin**
	- izvedite operacijo : **Nastavitve → Nastavitev plač → Nastavitve → Priprava za izračun nadomestil iz ARHIVA**

#### **11. Posebni obračuni (regres, poračuni, odpravnine…)**

Za potrebe takih obračunov morate pripraviti povprečno stopnio :

o priprava povprečne stopnje brez olajšav: **Nastavitve → Nastavitev plač → Nastavitve → Priprava povprečne stopnie brez olajšav** izberite mesec (obračun) iz arhiva, na podlagi katerega boste pripravili povprečno stopnjo. odkljukajte v matične podatke odkljukajte v trenutni obračun, če ste delavce že prenesli v evidenco dela

o priprava povprečne stopnje z upoštevanjem olajšav : **Nastavitve → Nastavitev plač → Nastavitve → Priprava povprečne stopnje z olajšavo** izberite mesec (obračun) iz arhiva, na podlagi katerega boste pripravili povprečno stopnjo. odkljukajte v matične podatke odkljukajte v trenutni obračun, če ste delavce že prenesli v evidenco dela v polje *Doh.osnovo popravi za* vnesite 1/12 zneska (npr.regresa), ki ga boste izplačevali.

- o ob posebnih primerih lahko pripravite povprečno stopnjo s poračunom davka ali akontacijo dohodnine, za kar pa se posvetujte s podjetjem Spin
	- **Nastavitve → Nastavitev plač → Nastavitve → Priprava povprečne stopnje poračun davka**
	- **E** Nastavitve → Nastavitev plač → Nastavitve → Priprava povprečne stopnje **akontacija**

V primeru, da za posameznika niso na voljo podatki za izračun stopnje davka (na primer porodnice) , jih je potrebno ročno vnesti v matične podatke delavca:

Delavec → Obračunski → *Povprečna stopnja* 

**Nadaljnji postopek je enak kot za plačo, le da se ne izvajajo vse funkcije !!!**